## **How to Reserve a Field or Pavilion**

Field and/or pavilion reservations may not be available for all organizations.

To reserve a field or pavilion, select either "Field Reservations" or "Pavilion Reservations."

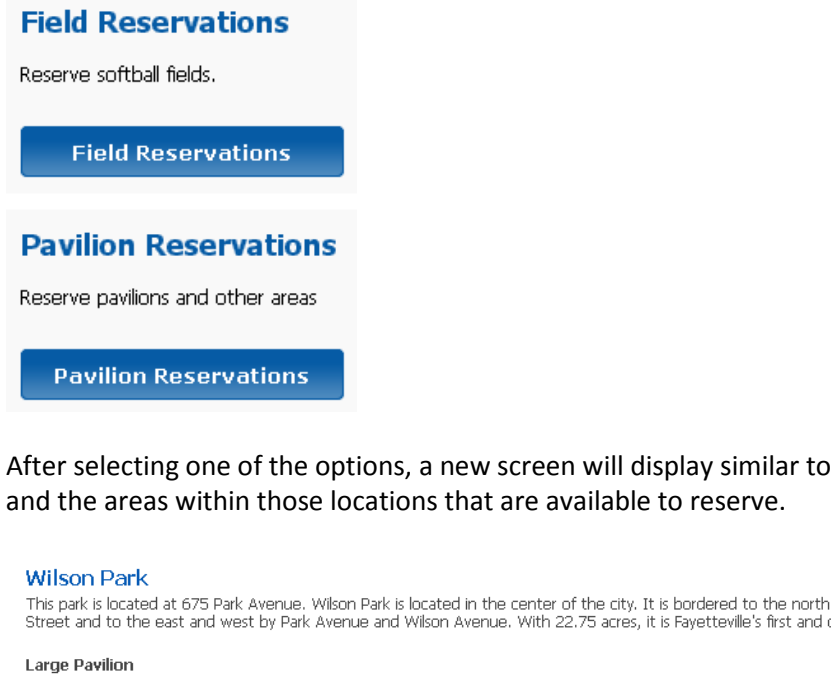

After selecting one of the options, a new screen will display similar to the one below listing all location

This park is located at 675 Park Avenue. Wilson Park is located in the center of the city. It is bordered to the north and south by Prospect Street and Louise<br>Street and to the east and west by Park Avenue and Wilson Avenu

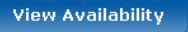

Pavilion

**View Availability** 

Once you find the pavilion or field you would like to reserve, click "View Availability."

A new screen will display with a monthly calendar view.

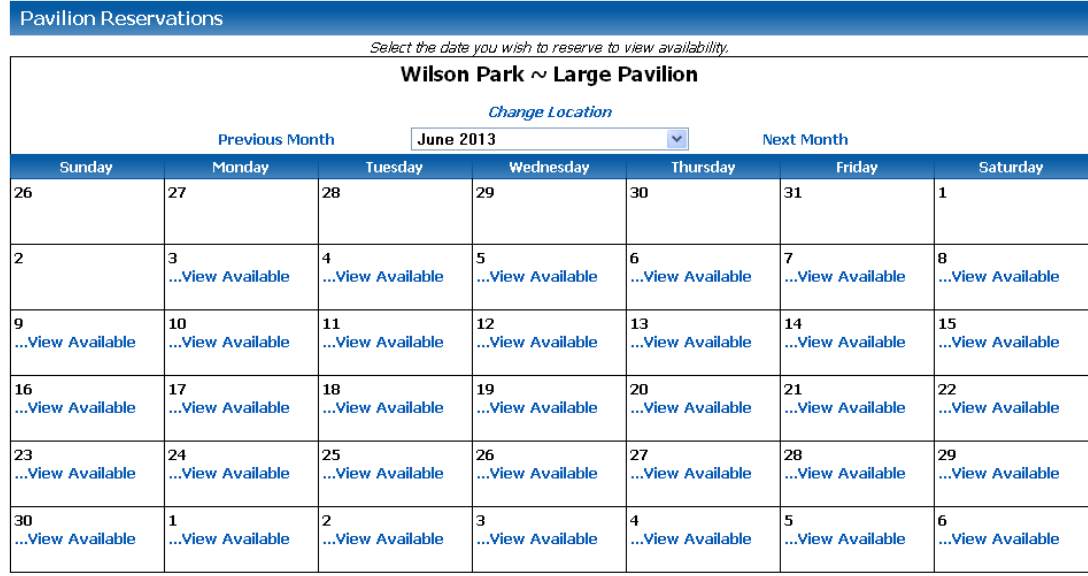

If you would like to choose a different location, select "Change Location." You will be redirected to the previous screen with the list of locations.

To change the calendar month, select "Previous Month" or "Next Month." You may also use the dropdown at the top of the page to change the month.

Choose the day on which you would like to make a reservation and select "View Available."

A new window will display listing the available time slots.

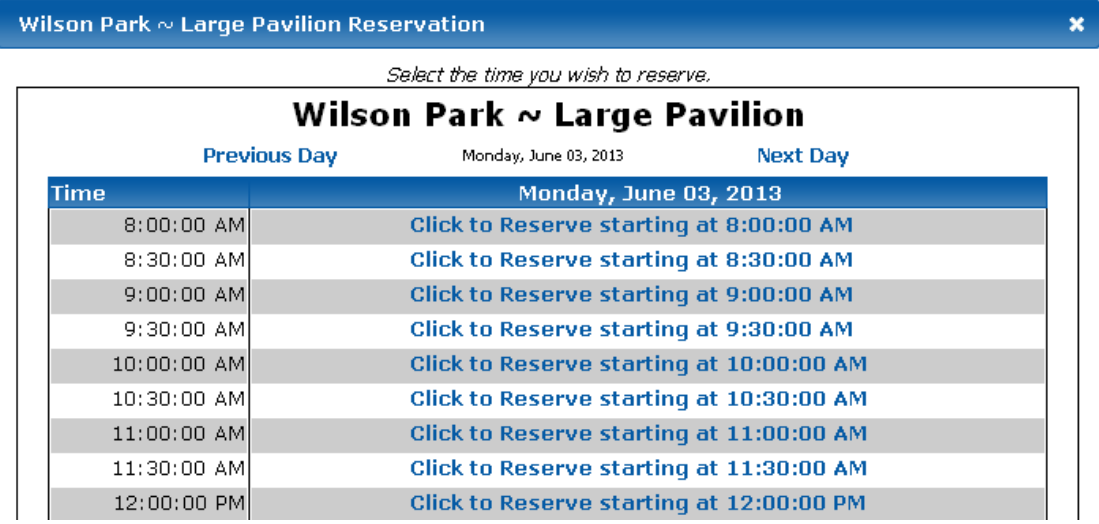

If you would like to change the day, select "Previous Day" or "Next Day."

Once you have found a desired time, click the "Click to Reserve starting at" link next to it.

A reservation form will display.

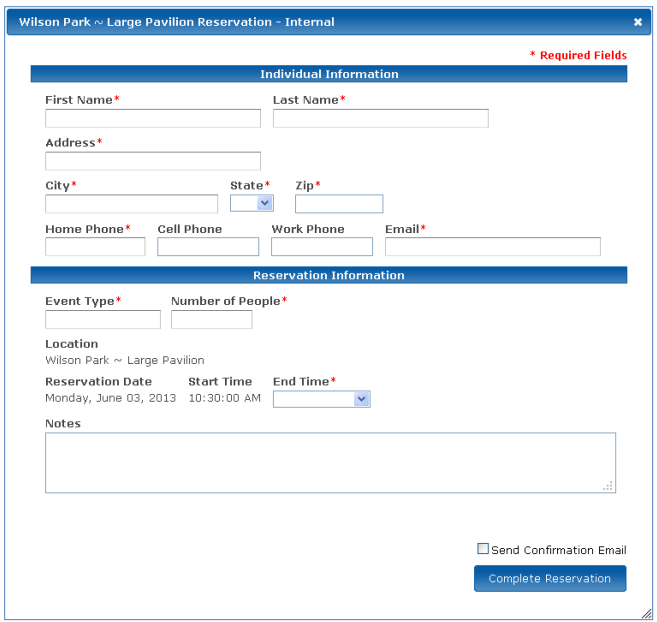

Use the "End Time" drop-down to select how long you would like your reservation to be.

Note that some locations have fees to reserve the time slot.

If there are any fees, the total amount will display on the reservation form.

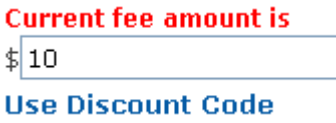

Reservation fees will be added to your registration cart.

Some reservation locations allow you to enter in a discount code. If you have a discount code, select "Use Discount Code."

A textbox will display below.

**Discount Code** 

If you would like an email confirmation of your reservation, check the "Send Confirmation Email" checkbox.

All fields with \* are required.

Once you have filled out all necessary information, select "Complete Reservation."

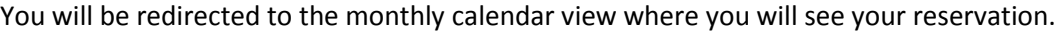

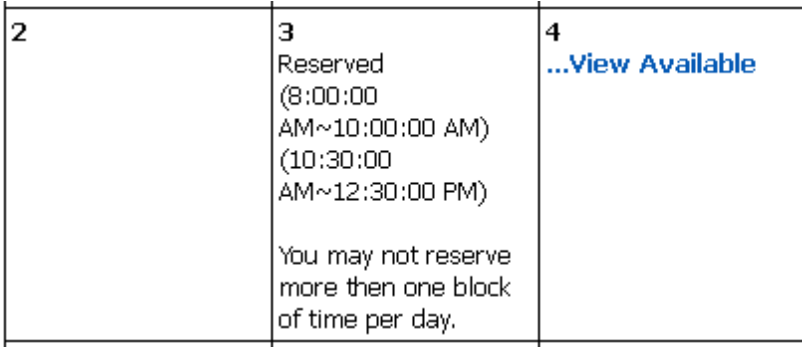

Please note that you may not reserve more than one block of time per day.